Министерство науки и высшего образованияРоссийской Федерации

Томский государственный университет систем управления и радиоэлектроники (ТУСУР)

В. А. Бурдовицин

# **ИЗУЧЕНИЕ РАСПРЕДЕЛЕНИЯ МАКСВЕЛЛА**

Методические указания по выполнению лабораторных работ по физике для студентов всех специальностей

Томск2023

# **УДК 531.262 ББК 22.3 Б 912**

#### **Рецензент**

#### **Бурачевский Ю.А.**, доцент, канд. физ-мат. наук

Одобрено на заседании каф. физики протокол №101 от 29.12.2022 г.

### **Бурдовицин Виктор Алексеевич**

Б 912 Изучение распределения Максвелла: метод. указания к выполнению лабораторной работы по физике / В. А. Бурдовицин. – Томск: Томский гос. ун-т систем упр. и радиоэлектроники, 2023. – 13 с.

Представлена краткая теория распределения частиц идеального газа по скорости. Дано описание экспериментальной установки и методики измерений распределения частиц по энергиям на примере электронного газа в вакуумной лампе. Приведена методика обработки результатов измерений.

Для студентов ТУСУРа, обучающихся по техническим направлениям подготовки и специальностям.

> УДК 531.262 ББК 22.3

 Бурдовицин В. А., 2023 Томск. гос. ун-т систем упр. и радиоэлектроники, 2023

# ОГЛАВЛЕНИЕ

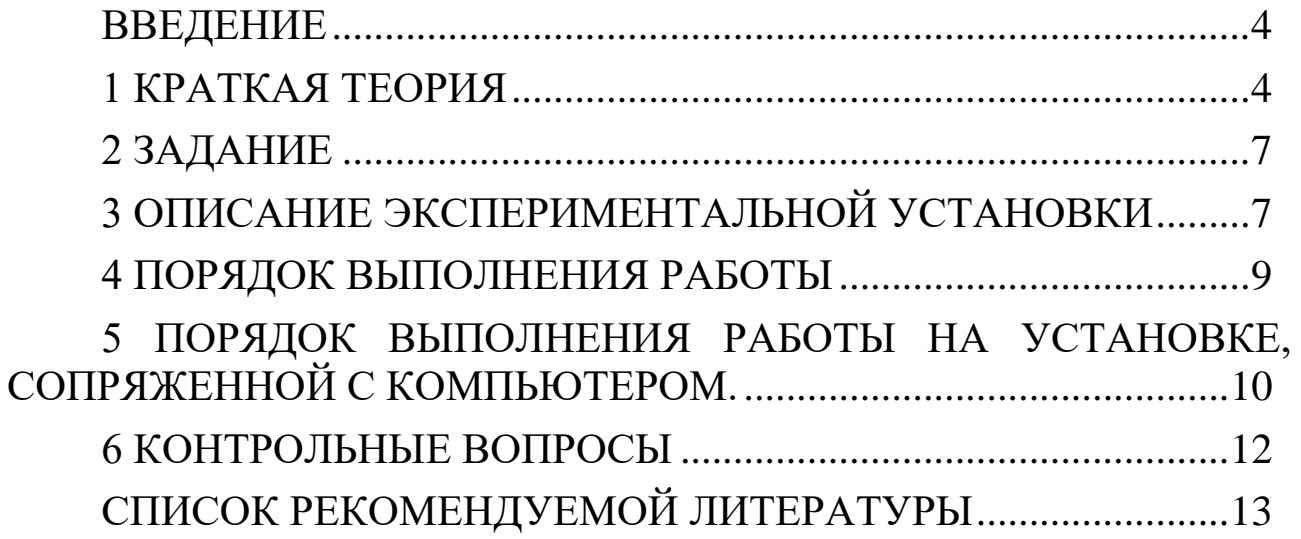

#### ВВЕДЕНИЕ

<span id="page-3-0"></span>В физических системах, состоящих из большого числа движущихся по законам классической механики частиц, в состоянии равновесия устанавливается некоторое стационарное распределение частиц по скоростям. Это распределение подчиняется вполне определенному статистическому закону, установленному Максвеллом. При выводе закона распределения частиц по скоростям Максвелл использовал теоретическую модель идеального газа, т.е. он предполагал, что между частицами отсутствуют силы взаимодействия. Реальные газы хорошо описываются моделью идеального газа и, соответственно, подчиняются закону Максвелла, если они достаточно разрежены. Некоторые газы, такие как гелий, водород, азот, кислород и даже воздух уже при обычных условиях, т.е. при комнатной температуре и атмосферном давлении мало отличаются по свойствам от идеального газа. Другим примером физической системы, для которой справедливо максвелловское распределение частиц по скоростям, является система электронов, эмитированных термокатодом в вакуум. Электронный газ вне термокатода практически всегда настолько разрежен, что можно пренебречь кулоновскими силами взаимодействия между электронами и считать электронный газ идеальным. То же самое можно сказать во многих случаях и о системе электронов плазмы газового разряда. Целью данной работы является изучение распределения по скоростям электронов, эмитированных термокатодом, и сравнения полученного распределения с максвелловским.

#### 1 КРАТКАЯ ТЕОРИЯ

<span id="page-3-1"></span>Источником электронов термоэмиссии в данной работе является накаленный катод электронной лампы. Электроны, преодолевшие поверхностный потенциальный барьер, образуют в промежутке катод-анод электронное облако. В силу различных причин концентрация электронов *n* в различных точках этого промежутка может быть различной даже в установившемся состоянии. Однако в любой точке промежутка распределение частиц по скоростям подчиняется закону Максвелла, который определяет величину *dnvx* число электронов в единице объема, имеющих скорости, проекции которых на ось *x* заключены интервале от *v<sup>x</sup>* до *vx+dvx*:

4

$$
dn_{\nu_x} = n \times A \exp\left[-\frac{mv_x^2}{2kT}\right]dv_x, \qquad (1.1)
$$

где  $m$  – масса электрона;  $k$  – постоянная Больцмана;  $T$  – абсолютная температура; *n* – концентрация электронов,  $A = \left(\frac{m}{2\pi kT}\right)^{\frac{1}{2}}$ – нормирующая константа. Множитель, стоящий после

п, имеет смысл вероятности.

Основным методом, применяющимся для экспериментального изучения распределения термоэлектронов по скоростям, является метод задерживающего поля. Схема включения электронной лампы для исследования распределения термоэлектронов по скоростям указанным методом представлена на рис. 1.1. В случае, если между анодом лампы приложена от источника питания катодом и задерживающая разность потенциалов  $U$ , т.е. «плюс» на катод, анода могут достигать лишь те электроны, чья кинетическая энергия W больше задерживающей разности потенциалов  $U$ , т.е.  $W \ge eU$ . Измеряя зависимость анодного тока от величины задерживающей разности потенциалов, можно узнать распределение электронов по кинетической энергии, а, следовательно, и по скоростям. Поскольку целей работы олной является сравнение полученного **H3** распределения с максвелловским, то рассмотрим предпосылки и процедуру такого сравнения.

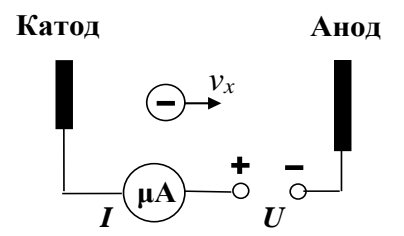

Рисунок 1.1 – Иллюстрация метода задерживающего поля.

Предположим, что эмитированные катодом лампы электроны подчиняются распределению Максвелла. Получим выражение для электронного тока  $I_a$  на анод. Рассмотрим случай плоских электродов, каждый из которых имеет площадь S. Считая линейные размеры электродов много большими, чем расстояние между ними, и пренебрегая краевыми эффектами, можем записать

$$
I_a = j_a S, \tag{1.2}
$$

где  $I_a$  – ток в цепи анода,  $j_a$  – плотность тока термоэлектронов.

Выберем ось х перпендикулярной плоским электродам. Для определения плотности тока *j* термоэлектронов необходимо знать распределение частиц по скоростям в потоке. Найдем  $d\Phi_x$  – число электронов, проходящих от катода к аноду за единицу времени через единичную площадку, перпендикулярную оси *х*, и имеющих скорости вдоль оси х в интервале от  $v_x$  до  $v_x + dv_x$ . Из определения потока следует, что

$$
d\Phi_x = dn_{\nu_x} \times \nu_x = n \times A \exp\left[-\frac{mv_x^2}{2kT}\right] \nu_x dv_x.
$$
 (1.3)

Учтем, что плотность тока выражается через концентрацию и скорость частиц *j=env*. Тогда плотность тока *j*<sub>0</sub> вблизи катода (строго говоря, на границе катод-вакуум) всех термоэлектронов, имеющих скорости в интервале от 0 до ∞, определится соотношением

$$
j_0 = e \int d\Phi_x = e \int_0^{\frac{u}{2}} n_0 \times A \exp\left[-\frac{mv_x^2}{2kT}\right] v_x dv_x = en_0 \left(\frac{kT}{2\pi m}\right)^{\frac{1}{2}} \tag{1.4}
$$

Индексами «0» обозначены значения параметров вблизи катода. Часть этих электронов, имеющих скорости  $v_x$  в интервале от  $v_{xmin} = \sqrt{2eU/m}$ до  $\infty$ , преодолеют тормозящую разность потенциалов  $U$  и достигнут анода. В связи с этим, выражение для плотности анодного тока ја можно записать в виде

$$
j_a = en_0 \left(\frac{kT}{2\pi m}\right)^{\frac{1}{2}} \exp\left(-\frac{eU}{kT}\right),\tag{1.5}
$$

а анодный ток  $I_a$  с учетом формулы (1.2) определится соотношением

$$
I_a = I_0 \exp\left(-\frac{eU}{kT}\right). \tag{1.6}
$$

Логарифмируя выражение (1.6), получим

$$
\ln I_a = \ln I_0 - \frac{eU}{kT}
$$
 (1.7)

Как видно из соотношения (1.7), зависимость логарифма анодного тока от задерживающего потенциала линейна. Соотношение (1.7) получено в предположении, что скорости термоэлектронов подчиняются распределению Максвелла, поэтому экспериментальная проверка этого соотношения позволяет судить о применимости распределения Максвелла по скоростям к системе термоэлектронов. Заметим, что в данной работе используется электронная лампа, у которой форма электродов отличается от плоской. Это изменяет, как показывает анализ, значение величины *j<sup>0</sup>* в соотношении (2.4), но не меняет экспоненциальной зависимости *j<sup>a</sup>* от *U*, поэтому формула (2.7) остается справедливой.

### 2 ЗАДАНИЕ

<span id="page-6-0"></span>Измерить зависимость анодного тока лампы от задерживающего напряжения для трех значений мощности накала. Линеаризовать полученные зависимости и убедиться в максвелловском характере распределения электронов по энергиям. Рассчитать температуры электронного газа.

# 3 ОПИСАНИЕ ЭКСПЕРИМЕНТАЛЬНОЙ УСТАНОВКИ

<span id="page-6-1"></span>Установка для проведения экспериментов представляет собой настольный блок, внешний вид которого представлен на рис. 3.1. На горизонтальной панели расположены органы управления, на вертикальной – контрольно-измерительные приборы.

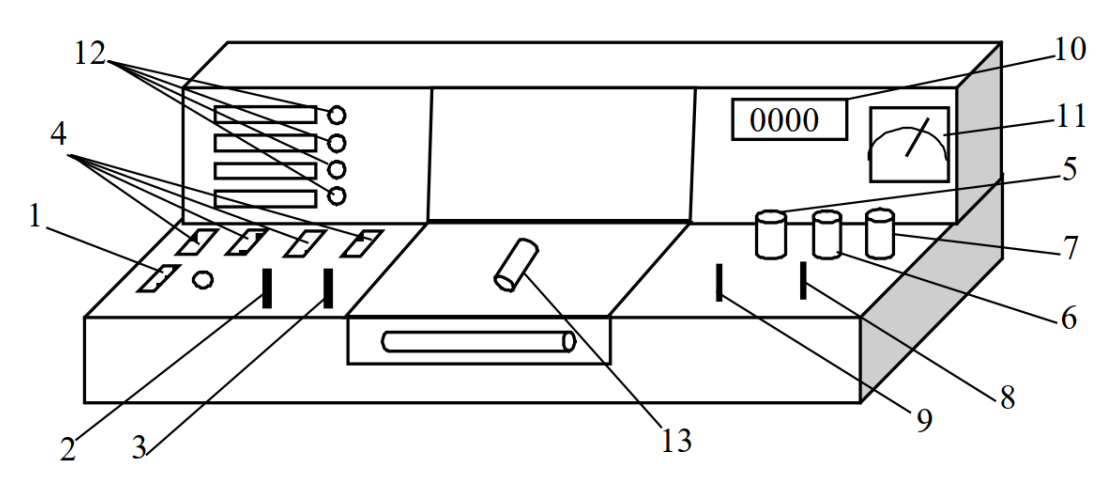

Рисунок 3.1 – Внешний вид лабораторной установки.

К органам управления относятся: выключатель 1 «Сеть»; рукоятки 2, 3 «Давление», «Реверс» управления электроприводом (в данной работе не используются); кнопки 4 выбора лабораторной работы, рукоятки 5 «Накал лампы», 6 «Напряжение анода», 7 «Нагрев нити» (не используется); переключатели 8, 9 режимов работы измерительных приборов 10, 11. Лампочки 12 служат для индикации выбранной лабораторной работы. Электронная лампа 13, с помощью которой проводится эксперимент, расположена в средней части установки под стеклом. Схема включения электронной лампы представлена на рис. 4.2. Переменный резистор R служит для регулировки тока накала катода, а приборы *V1* и *A* – для измерения напряжения и тока накала, соответственно. Источник задерживающего напряжения *ИЗН* позволяет регулировать задерживающую разность потенциалов, измеряемую вольтметром *V2*. Рукоятка 5 управления резистором *R* и рукоятка 6 управления задерживающим напряжением находятся на горизонтальной панели установки. Ток анода измеряется микроамперметром.

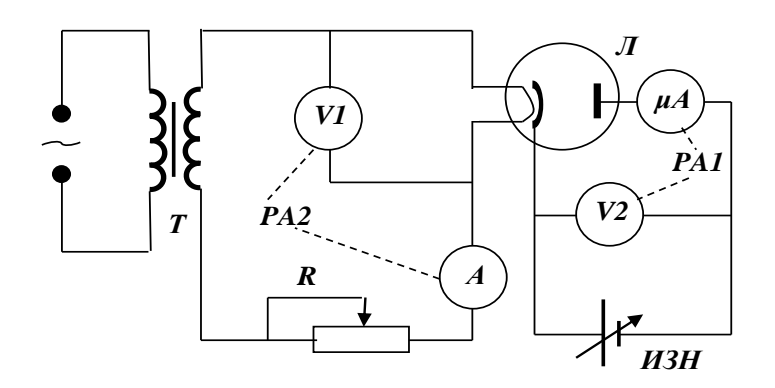

Рисунок 3.2 – Электрическая схема установки. *ИЗН* – источник задерживающего напряжения.

В настоящей установке измерения напряжения и тока накала осуществляются одним прибором 11 (*PA2*) (Рис. 3.1), который с помощью переключателя 8 включается в режим вольтметра (положение 1) либо амперметра (положение 2). Задерживающее напряжение и анодный ток измеряются цифровым прибором 10 (*PA1*), изменение режимов которого осуществляется переключателем 9. В положении 1 прибор измеряет задерживающее напряжение, а в положении 2 – анодный ток лампы. Средний столбец таблички под прибором *PA1* на установке содержит коэффициенты, на которые следует умножать показания прибора.

# 4 ПОРЯДОК ВЫПОЛНЕНИЯ РАБОТЫ

<span id="page-8-0"></span>4.1 Включить установку кнопкой 1 «Сеть». При этом должна загореться сигнальная лампочка.

4.2 Выбрать работу «Распределение Максвелла», нажав соответствующую кнопку 4. Установить рукояткой 5 «Накал лампы» максимальные значения тока и напряжения накала и записать их в таблицу 4.1 в качестве параметров. Дать возможность лампе прогреться (при выходе на установившийся тепловой режим через окно в передней панели наблюдается светящийся термокатод, ток в анодной цепи перестает расти).

4.3 Снять зависимость тока анода от напряжения задержки. Регулировку задерживающего напряжения производить рукояткой 6 «Напряжение анода». Измерения проводить, начиная с минимального значения задерживающего напряжения и равномерно увеличивая его до максимального значения так, чтобы зависимость содержала не менее десяти точек. Данные рекомендуется занести в таблицу 4.1. В эту же таблицу записать значения *lnIa*. Примечание. Если эксперимент проводится на установке, сопряженной с компьютером, то значения тока и напряжения накала лампы, а также анодного тока и задерживающего анодного напряжения считываются из соответствующих окон на экране монитора. При выполнении работы следовать инструкциям, приведенным в разделе 5.

4.4 Повторить измерения по п. 5.3 для двух других значений напряжения и тока накала. При выборе тока накала исходить из условия, чтобы при минимальном задерживающем напряжении анодный ток не был менее 90 – 100 мкА. Данные занести в таблицы, аналогичные таблице 4.1.

| $U_{H}$ , $B$ | $I_{H}$ , $A$ | $U_{3}$ , MB | $I_a$ , MA | $lnI_a$ |
|---------------|---------------|--------------|------------|---------|
|               |               |              |            |         |
|               |               |              |            |         |
|               |               |              |            |         |
|               |               |              |            |         |
|               |               |              |            |         |
|               |               |              |            |         |
|               |               |              |            |         |
|               |               |              |            |         |
|               |               |              |            |         |

Таблица 4.1 Результаты измерений

4.5 Три серии экспериментальных точек нанести на график в координатах  $lnI_a$ , *U*. Рассчитать погрешности измерений и нанести их виде доверительных интервалов. Убедиться Ha график в  $\overline{B}$ возможности проведения прямой по экспериментальным точкам, что будет означать наличие максвелловского распределения  $\overline{M}$ термоэлектронов скоростям.  $\Pi$ ри построении графиков  $\Pi$ <sup>O</sup> рекомендуется использовать метод наименьших квадратов.

4.6 Учитывая, что угловые коэффициенты линеаризованных зависимостей в данной работе равны *e/kT*, а также используя табличные значения постоянных  $e$  и  $k$ , вычислить три различные соответствующие температуры катода  $\boldsymbol{T}$ , Tpem различным напряжениям накала электронной лампы.

4.7 Используя формулы метода наименьших квадратов для погрешностей коэффициентов линейной расчета зависимости, оценить погрешности в определении температуры катода.

4.8 Определить среднеквадратичную, среднюю и наиболее вероятную скорости электронов для одного из найденных в работе значений температуры.

# <span id="page-9-0"></span>5 ПОРЯДОК ВЫПОЛНЕНИЯ РАБОТЫ НА УСТАНОВКЕ, СОПРЯЖЕННОЙ С КОМПЬЮТЕРОМ

5.1 Включить компьютер.

5.2 Открыть папку «Лаборатория» на рабочем столе.

5.3 Выбрать работу «Изучение распределения Максвелла». На экране появится стенд с окнами (Рис. 6.1), в которых отображаются измеряемые величины, таблица и график.

5.4 Включить питание лабораторной установки кнопкой 1 «Сеть» (Рис. 3.1). При этом загорится сигнальная лампочка, расположенная рядом с кнопкой 1. Одной из кнопок 4 включить работу «Распределение Максвелла», после чего загорится одна из сигнальных лампочек 12, и в окнах стенда «Напряжение анода», «Ток «Напряжение  $\langle \sqrt{T} \text{OK} \rangle$ анода», накала», накала» ПОЯВЯТСЯ соответствующие величины.

5.5 Рукояткой 5 «Накал лампы» установить максимальные значения тока и напряжения накала. Рукояткой 6 «Напряжение анода» установить минимальное значение напряжения анода и подождать  $\overline{1}$  $-2$ МИНУТЫ до достижения анодным **TOKOM** 

установившегося значения. Нажать мышью кнопку «Новый эксперимент», а затем – кнопку «Добавить результат». При этом в таблице появятся значения тока и напряжения анода, а в правом окне – точка на графике зависимости тока от напряжения анода. Для наблюдения точки на графике следует нажать мышью кнопку «Показать/скрыть точки» в верхней левой части экрана монитора.

5.6 Снять зависимость тока анода от анодного напряжения, для чего повторить измерения по п. 5.6 не менее десяти раз, увеличивая при каждом измерении напряжение анода так, чтобы анодный ток уменьшался на 5 – 10 мкА. Появляющийся на стенде график зависимости тока анода от напряжения анода позволяет контролировать ход эксперимента. Экспериментальные точки должны укладываться на плавную спадающую кривую, не имеющую перегибов. Точки, выпадающие из такой зависимости, должны быть расценены, как промахи и удалены из таблицы. Удаление производится выделением соответствующей строки и нажатием кнопки «Удалить результат». Буквы *μ* и *m* рядом с цифрами на осях графика означают приставки «микро» и «милли», соответственно.

5.7 Повторить измерения по п. 5.6 и 5.7 для двух других значений напряжения и тока накала. При выборе тока накала исходить из условия, чтобы при минимальном задерживающем напряжении анодный ток не был менее 90 – 100 мкА.

5.8 Перенести результаты измерений в таблицу 5.1 в рабочей тетради и произвести обработку в соответствии с пп. 5.5 – 5.8.

5.9 Для проведения вычислений можно воспользоваться программой EXCEL. Для этого следует нажать мышью кнопку «Копировать данные в буфер», расположенную в верхней левой части экрана. Запустить EXCEL и вставить данные из буфера.

5.10 По завершении работы следует установить минимальный ток накала лампы и выключить установку кнопками 4 и 1 (Рис. 3.1), последовательно. Затем выйти из среды «Лаборатория», закрыв ее мышью, и выйти из системы, нажав последовательно «Пуск» и «Выход из системы».

11

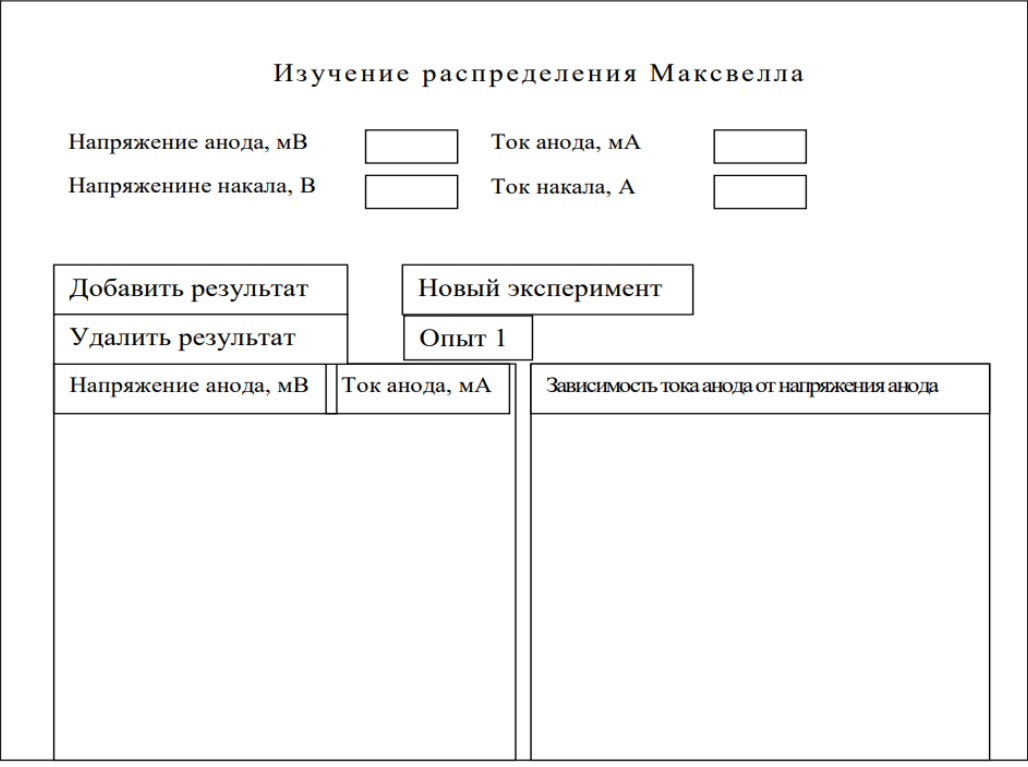

Рисунок 5.1 – Стенд на экране монитора.

# <span id="page-11-0"></span>6 КОНТРОЛЬНЫЕ ВОПРОСЫ

6.1 Какой газ является объектом исследования в данной работе.

6.2 Каким образом определяется распределение заряженных частиц по скорости.

6.3 Какова полярность напряжения, приложенного к катоду и аноду.

6.4 Каков вид распределения Максвелла по абсолютным значениям скорости и по проекциям скорости на ось x?

6.5 Как сопоставить измеренное распределение с максвелловским.

6.6 Какой вид имеет рабочая формула в данной работе? Запишите ее.

6.7 В каких переменных строится график в данной работе?

6.8 Что служит причиной возникновения тока в анодной цепи?

6.9 Каким образом изменяют температуру катода в данной работе?

6.10 Укажите несоответствия между используемыми модельными представлениями и реальными условиями эксперимента.

### СПИСОК РЕКОМЕНДУЕМОЙ ЛИТЕРАТУРЫ

<span id="page-12-0"></span>1. Савельев, И. В. Курс общей физики : учебное пособие : в 3 томах / И. В. Савельев. — 18-е изд., стер. — Санкт-Петербург : Лань, [б. г.]. — Том 1 : Механика. Молекулярная физика — 2022. — 436 с. [Электронный ресурс]: — Режим доступа: https://e.lanbook.com/book/ 221120. (дата обращения: 28.12.2022)

2. Зенин А.А. Общие требования и правила оформления отчета о лабораторной работе по физике: Методические указания [Электронный ресурс] / А.А. Зенин. – Томск: ТУСУР, 2019. – 20 с. – Режим доступа: [https://edu.tusur.ru/publications/8957.](https://edu.tusur.ru/publications/8957) (дата обращения: 28.12.2022)

3. Мухачев В. А. Оценка погрешностей измерений [Электронный ресурс] / метод. указания к лабораторной работе / В. А. Мухачев, А. Л. Магазинников. – Томск: Томск. гос. ун-т систем упр. и радиоэлектроники, 2012. – 24 с. – Режим доступа: [https://edu.tusur.ru/publications/1099.](https://edu.tusur.ru/publications/1099) (дата обращения: 28.12.2022)